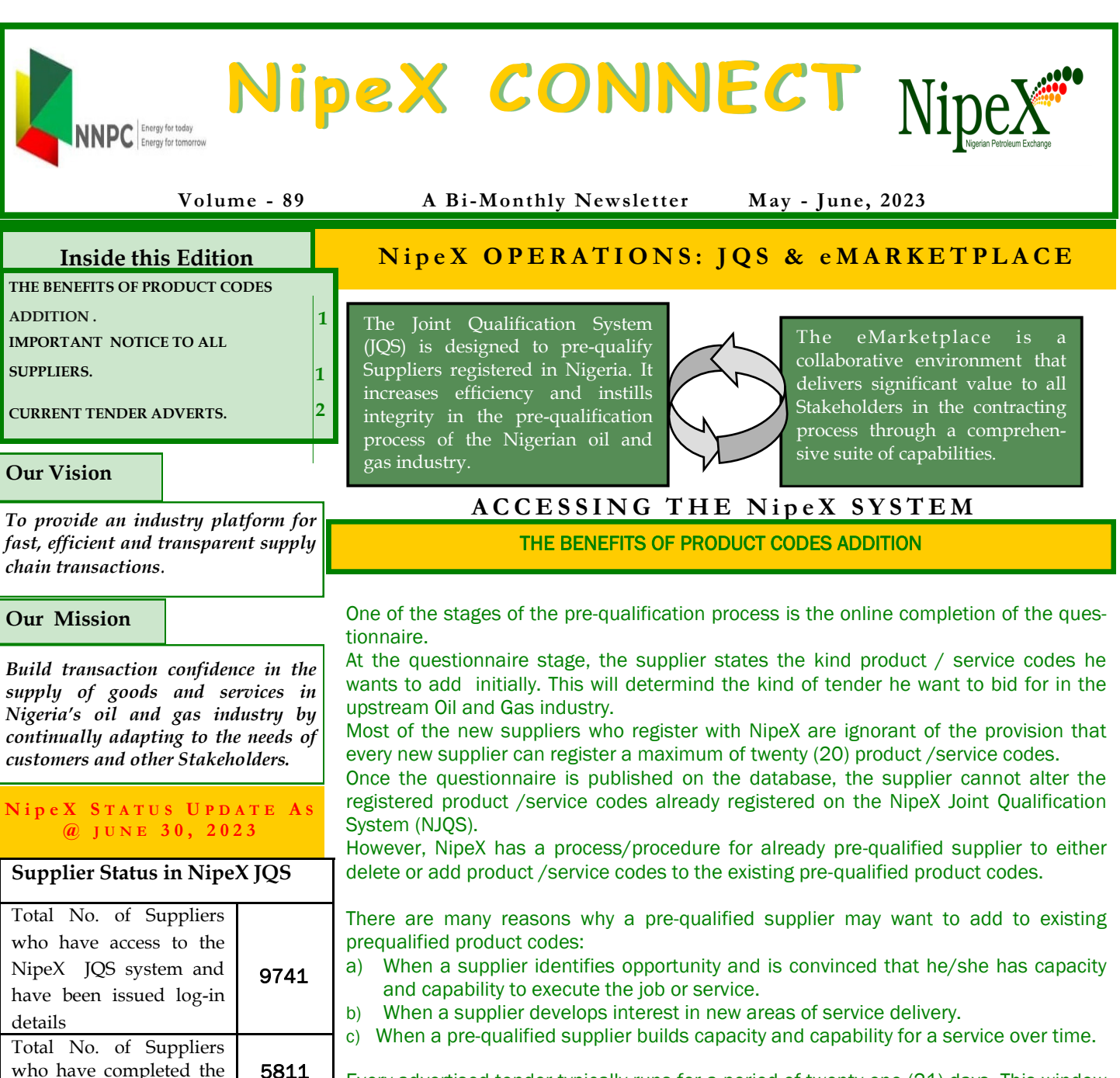

Every advertised tender typically runs for a period of twenty-one (21) days. This window allows NipeX to conclude on any request for product/service codes addition. Interested prequalified suppliers are advised to initiate the PCA process early enough for NipeX to process their request timely.

Once the Product Code Addition (PCA) request is approved, an email is sent to the supplier to pay six hundred thousand Naira (#600,000.00) through remita to NUIMS account The pre-qualified supplier can add maximum of five (5) codes every six (6) months. The PCA process involves sending an email to customersupport@nipex.com.ng and attach all relevant documents including appropriate DPR permits. The documents to be attached to the mail are: Letter of Application, DPR Permits, Work Experience, MOA/MOU and list of Equipment. Please note that the services to be rendered must be in the MEMART.

#### Important Notice to All Suppliers

A guide on the new NipeX Product code booklet vs DPR Permit is available in the 'Downloads' section of the NipeX portal:

https://nipexmain.nipex-ng.com/nipexsite/download/

**Contract Tender Status in NipeX** Opportunity Phase **563**

7950

NipeX JQS Questionnaire

Total No. Of Prequalified Suppliers

Technical Phase 598

Commercial Phase **1293**

Winner Bid **—**

Total No. Contracts **2454**

Concluded **—**

**NipeX Connect May-June, 2023 Volume 89** 

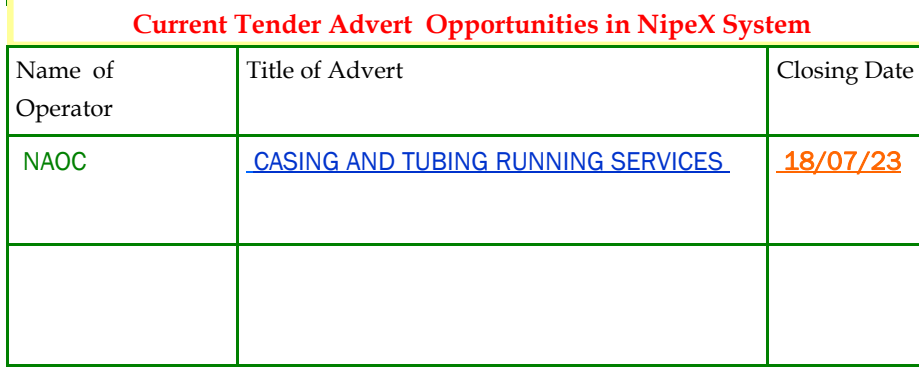

#### FREQUENTLY ASKED QUESTIONS:

Question: When I receive this message "Attach document in attachment, Notes and Attachment section." What do I do?

Answer: This scenario occurs when a suppliers submits his bid without uploading documents in attachment section of Notes and Attachments. To resolve this error supplier should upload documents in this section.

Question: How can I resolve a situation where by the system is showing "user A or B is already processing a bid for this bid invitation"?

Answer: This scenario is called Transaction lock. Possible reasons for System lock (Transaction lock)

- 1. Multiple Users: Where two separate Users with the same log-in details try to process the same transaction at the same time
- 2. Multiple Systems: When a User is not properly logged off on one system then tries to access the same object (transaction) on another system
- 3. Loss in Internet Connectivity: Thus when the User regains connectivity and tries to access the object, he might get an error message
- 4. Multiple Log-in on the same System: When a User logs in and attempts to log in on another browser on the same system and tries to access the same object. To resolve, kindly do any of the following: 1. You may wish to access the said Tender after 24hrs. 2. Restart your system to clear recent browser cookies. 3. Send an email to Customer Support :(customersupport@nipex.com.ng) to unlock your transaction or You can also call us:

### MANDATORY DOCUMENTS FOR NipeX REGISTRATION:

- 1.Registration Fee N30,000.00
- 2.Department of Petroleum Resources (DPR) Certificate(s)
- 3. CAC Form 1.1
- 4. Certificate of Incorporation
- 5. Tax Clearance Certificate
- 6. VAT Certificate
- 7. Bank Reference Letter
- 8. ITF (Industrial Training Fund)Certificate
- 9. Pension Clearance Form

# **REVISED PRICE LIST ON NipeX :**

## **NEW PRICES (N)**

- 1 NipeX Registration 30,000.00
- **2** Subscription Renewal 25,000.00
- **3** Audit Re-engage 200,000.00
- **4** Delayed Close-out 200,000.00
- **5** Product Code Addition 600,000.00

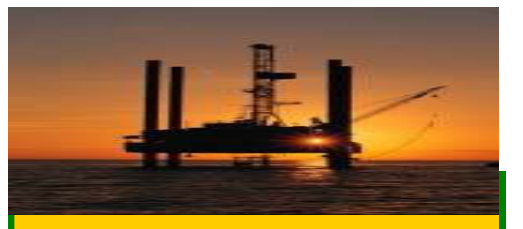

 $\mathcal{L}$  and  $\mathcal{L}$ 

**Business Address: No. 8 Bayo Kuku Road, Ikoyi - Lagos. TEL: 09038452851, 08032850332, 07049215886, 07049215887.** 

*For more NipeX FAQs, visit our FAQ Section at www.nipex-ng.com*

NipeX: ... Fast, Efficient and Transparent